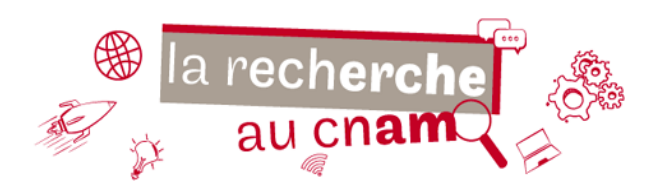

# **Créer son IdHAL Pourquoi et comment?**

# **Qu'est-ce que l'IdHAL**

Un identifiant unique propre au portail HAL, permettant à un chercheur déposant de regrouper toutes ses publications sous un même alias et d'accéder à des services spécifiques comme la création d'un CV en ligne.

# **Pourquoi se créer un IdHAL en plus d'un compte utilisateur ?**

Parce que l'archive HAL comporte un grand nombre d'auteurs :

- Il est fréquent, pour un même auteur, d'être mentionné sous différentes formes : Marie Dupont, M. Dupont, Marie Dupont-Martin, etc.
- Des formes erronées peuvent naître de variations de ponctuation (tiret entre les deux noms), de majuscules ou d'accentuations absentes ou présentes, etc.

L'IdHAL permet de regrouper toutes ces formes et d'en choisir une par défaut, qui s'affichera systématiquement.

### **Comment créer son IdHAL?**

Aller dans Mon espace/Mon profil plus cliquer sur l'onglet  $\Box$  Créer mon IdHAL

Attention : il faut déjà être connu comme auteur dans HAL pour pouvoir le créer. Une fois créé, l'identifiant lui-même est intangible (ni suppression ni modification).

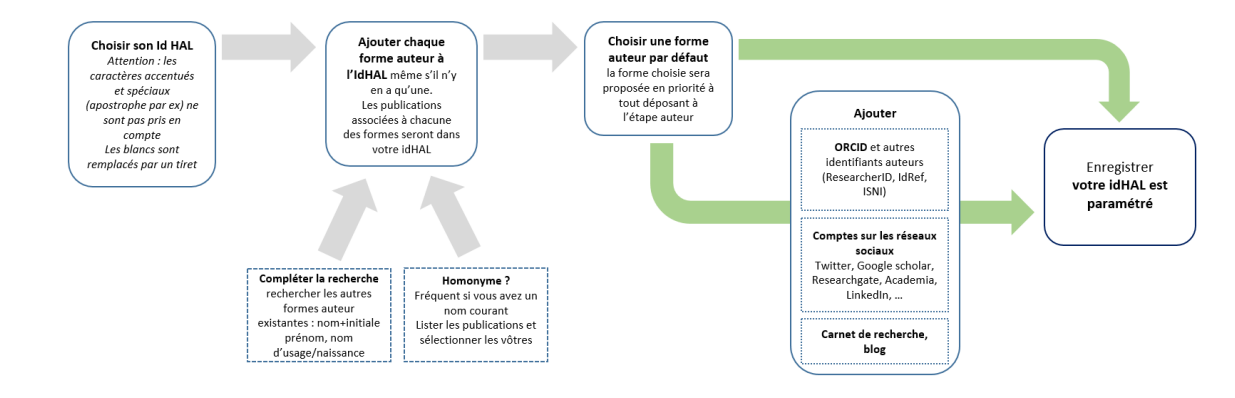

### **IdHAL** et autres identifiants numériques : les connaître et les lier

IdHAL n'est pas le seul identifiant existant pour les chercheurs. Citons :

- **ORCID**: Open Researcher and Contributor ID, de plus en plus demandé dans le cadre de projets de recherches européens et internationaux :
- **ResearcherID**: identifiant unique associant chercheur et publication géré par Clarivate (Web of Science) ;
- **IdRef** (Identifiants & référentiels) : identifiant attribué par l'ABES. Compte des équivalents internationaux comme VIAF (Virtual International Authority File) et ISNI (International Standard Name Identifier).
- Sans oublier **Google Scholar Citation Profile**, **ScopusID**, etc.

Une partie de ces identifiants existent dès lors qu'un chercheur publie ; il est donc important de les lier pour permettre de les associer systématiqement à toute votre production scientifique.